# **ENPHASE.**

# Qué debe hacer antes de instalar su primer IQ8 Series Microinverter

## Información importante:

- En la puesta en marcha de los IQ8 Series Microinverters, es necesario tener la aplicación de Enphase, (que llamamos Toolkit) instalada en vuestro teléfono móvil. Sin esa aplicación, los IQ8 Series Microinverters no se comunicarán con el IQ Gateway y no tendrán configurado el perfil de red requerido. Los IQ8 Series Microinverters NO producirán energía hasta que se haya aplicado el perfil de red durante el proceso de puesta en marcha.
- Utilice únicamente la aplicación de instalación de Enphase para escanear los IQ8 Series Microinverters utilizando los códigos de barras. NO utilice el botón de escaneado de PLC en el IQ Gateway.
- No puede mezclar IQ8 o IQ7 Series Microinverters o M Series en el mismo sistema.
- El tiempo de puesta en marcha de los sistemas IQ8 Series será más largo que el de los sistemas IQ7 Series. Esto es debido a:
	- Actualización obligatoria del software del IQ Gateway (aprox. 30 min).
	- Una vez que se completa el aprovisionamiento, los IQ8 Series Microinverters tardan de 10 a 15 minutos en comenzar a producir energía.

#### The Netherlands

Enphase Energy NL BV Het Zuiderkruis 65 5215 MV 's-Hertogenbosch

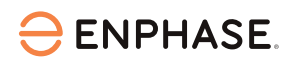

### En la oficina

1. Instale la última edición de la Enphase Installer App (Toolkit).

Su Enphase Installer App necesita una actualización, para ello tiene que ir a la App Store o Play Store

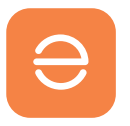

y descargar la versión de software 3.28 o superior (con el logotipo de Enphase de color naranja, NO el logotipo gris anterior).

2. Abra su aplicación de instalación de Enphase e inicie sesión. Debe iniciar sesión en la aplicación mientras tenga una conexión a internet estable. Esto permitirá que los datos se sincronicen con Enphase Installer Platform y habilitará la operación fuera de línea más adelante.

3. Descargue el software IQ Gateway en la Enphase Installer App (Toolkit). Para hacerlo, en la aplicación, vaya al Menú, luego a Configuración y descargue el software IQ Gateway más reciente en su dispositivo móvil. Necesitas tener la versión 7.6.17 o superior.

## En la instalación

4. Descargue el nuevo software en el IQ Gateway. Su IQ Gateway necesita una actualización de software para ejecutar IQ8 Series Microinverters. La carga del nuevo software puede tardar hasta 30 minutos. Durante este tiempo, su teléfono debe estar conectado al IQ Gateway usando el modo AP o estar conectado a la misma red Wi-Fi para permitir que el software se descargue desde su dispositivo móvil al portal. Mientras la actualización del software a través del modo AP está en progreso, su teléfono debe estar a una distancia de entre 3 y 5 metros del IQ Gateway.

Inicie la actualización del software del IQ Gateway lo antes posible en el proceso de instalación para evitar tiempos de espera innecesarios.

Escanee los códigos de barras de los IQ8 Series Microinverters, vaya al paso 4 del proceso de puesta en marcha y toque el botón "Aprovisionamiento del Dispositivo". Tomará aprox. 10-15 minutos para que los Microinverters comiencen a producir energía una vez que se completa el aprovisionamiento.

Después de esta actualización de software y de completar los pasos de aprovisionamiento, estará listo para comenzar. Repita el paso 4 en cada nueva instalación de IQ8 Series Microinverters.

La actualización del software será necesaria hasta que el IQ Gateway se envíe de fábrica con la versión de software necesaria para los IQ8 Series Microinverters. Esperamos esto pronto, les mantendremos informado sobre cuándo estará disponible.

5. Revisar el estado de cada IQ8 Series Microinverter Al final del proceso de aprovisionamiento, recomendamos enfáticamente verificar el estado de todos los IQ8 Series Microinverters utilizando la aplicación de instalación de Enphase. En la aplicación, simplemente vaya al paso 2, donde podrá comprobar el estado de cada Microinverter. Tenga en cuenta que debe estar conectado a través del modo AP para verificar el estado.

Sugerencia: le animamos a marcar como favorito en su navegador, [nuestra página de](https://enphase.com/es-es/installers/updates) [Actualizaciones Importantes](https://enphase.com/es-es/installers/updates), para no perderse las últimas novedades.

Para obtener más ayuda y orientación, le recomendamos que eche un vistazo a nuestro [Enphase Energy Training YouTube channel.](https://www.youtube.com/c/EnphaseEnergySpain)